# **RÉSERVATION /ANNULATION des REPAS au RESTAURANT SCOLAIRE Procédure accès PORTAIL CITOYEN**

Le restaurant scolaire vous rappelle chers parents, que **les inscriptions** et **les réservations** au restaurant scolaire **sont obligatoires** afin d'améliorer l'accueil des enfants et de limiter le gaspillage alimentaire.

Vous vous posez sans doute de multiples questions sur l'organisation et l'utilisation en ligne du portail citoyen :

Comment réserver ou annuler un repas pour mon enfant ?

Quels sont les délais à respecter?

Comment accéder au portail citoyen ?

Comment visualiser mes factures ?

Comment payer mes factures (hors prélèvement)?

Qui contacter pour réserver un repas le mercredi, pendant les périodes scolaires ou pendant les petites et grandes vacances ?

Voici les réponses à vos questions

# **Pendant les périodes scolaires : (Lundi, mardi, jeudi et vendredi) Un seul lieu de réservation/annulation des repas : LE RESTAURANT SCOLAIRE**

- A effectuer via :
- 1) **- Le portail citoyen** : [https://www.venansault.com](https://www.venansault.com/) (procédure détaillée ci-dessous à privilégier)
- 2) **- Mail** : [cantine@venansault.com](mailto:cantine@venansault.com)
- 3) **- Tél** : 02 51 07 31 55

### **Les mercredis et pendant les petites et grandes vacances**

## **Un seul lieu de réservation/annulation des repas : LE CENTRE DE LOISIRS**

A effectuer via :

1) **- Le portail Familles Rurales :** <https://www.famillesrurales.org/venansault/> Vous inscrivez votre enfant sur le portail, soit : en journée / matin repas / après-midi repas.

L'accueil de loisirs s'occupe de réserver le repas de votre enfant auprès du restaurant scolaire.

# **COMMENT ACCEDER AU PORTAIL CITOYEN ?**

#### Première connexion

Rendez-vous sur le site de la commune :

#### [https://www.venansault.com](https://www.venansault.com/)

Rubriques *: Enfance et Jeunesse, Restaurant scolaire, Mon portail famille*

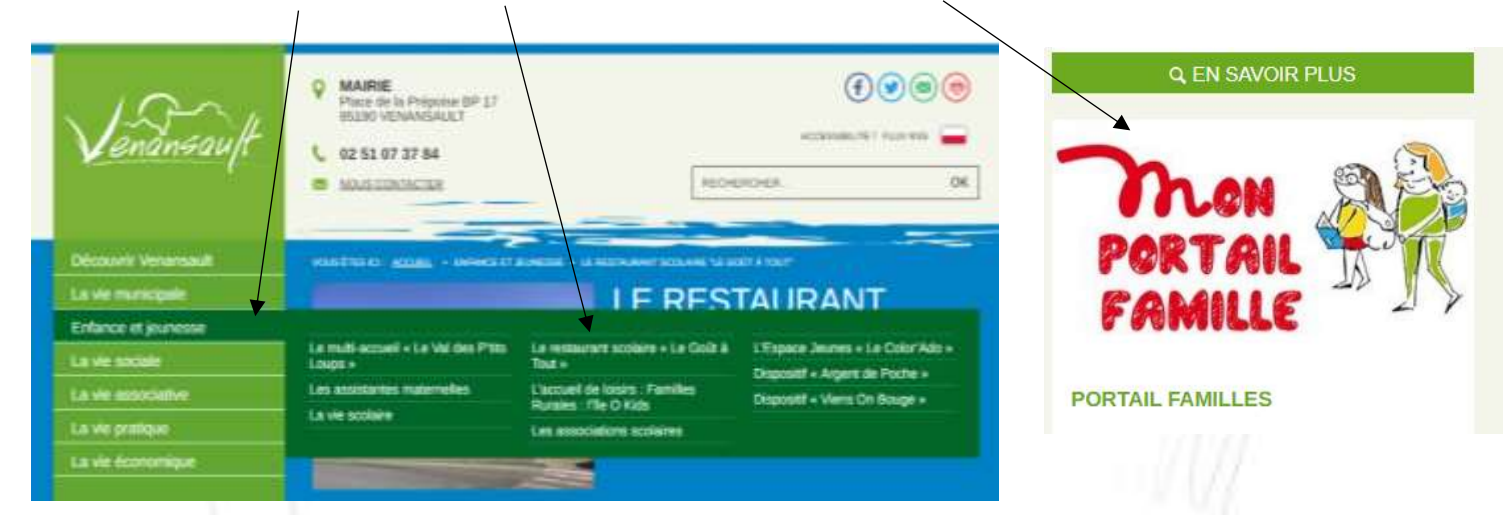

Ensuite, cliquer sur le lien [: https://portail.berger-levrault.fr/23090/accueil](https://portail.berger-levrault.fr/23090/accueil)

- -Créer votre compte (pour la première connexion) ou connectez-vous (si déjà inscrit)
- -Remplir le formulaire,
- -Demander votre **Code abonné** (ex : BLENFANCE-23090- 123456789) au restaurant scolaire, puis cliquer sur s'inscrire

75

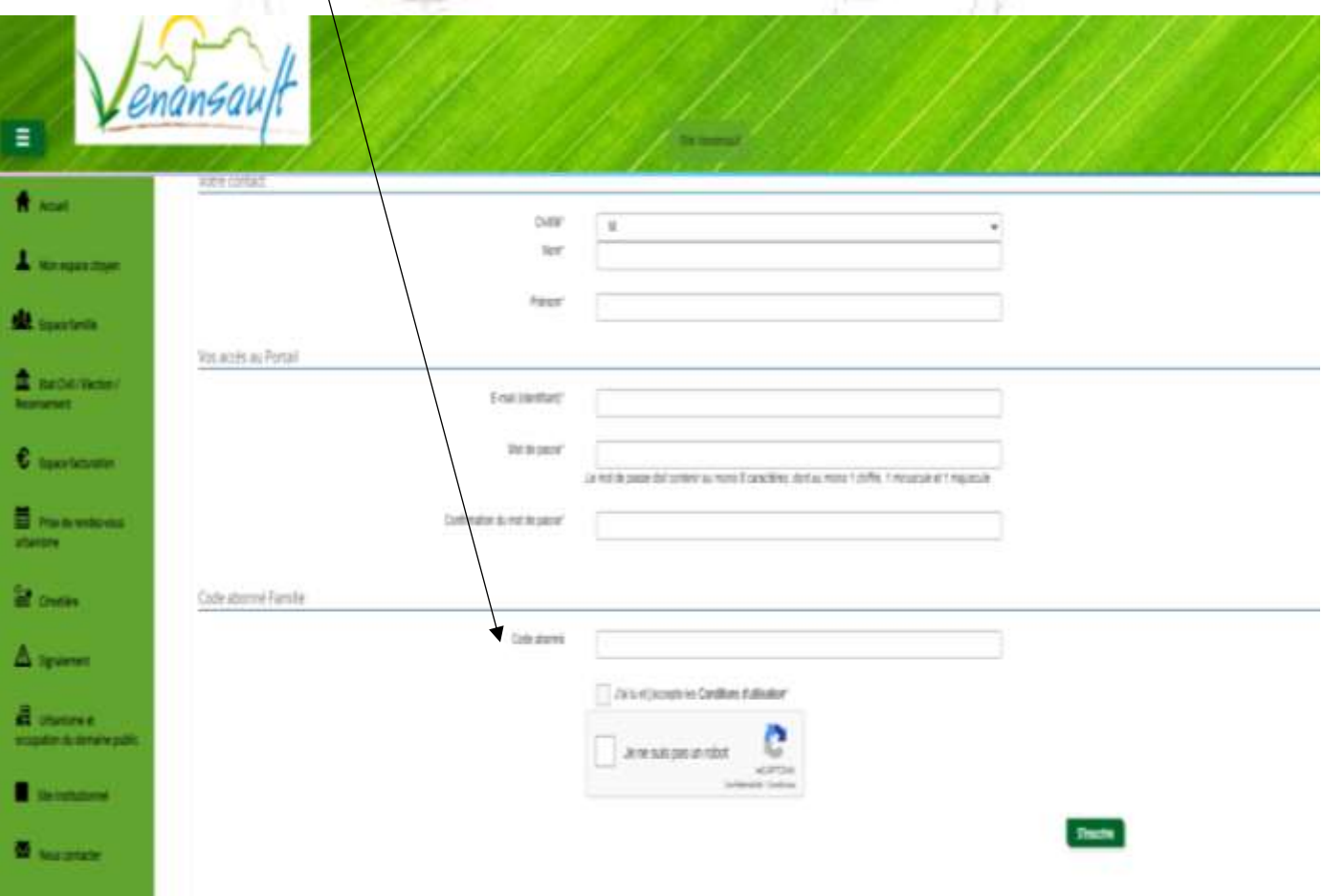

Une fois votre compte crée, vous pourrez via un ordinateur, une tablette ou un smartphone, Dans l'onglet ESPACE FAMILLE, et/ou ESPACE FACTURATION :

 $\checkmark$  Réserver ou annuler les repas,

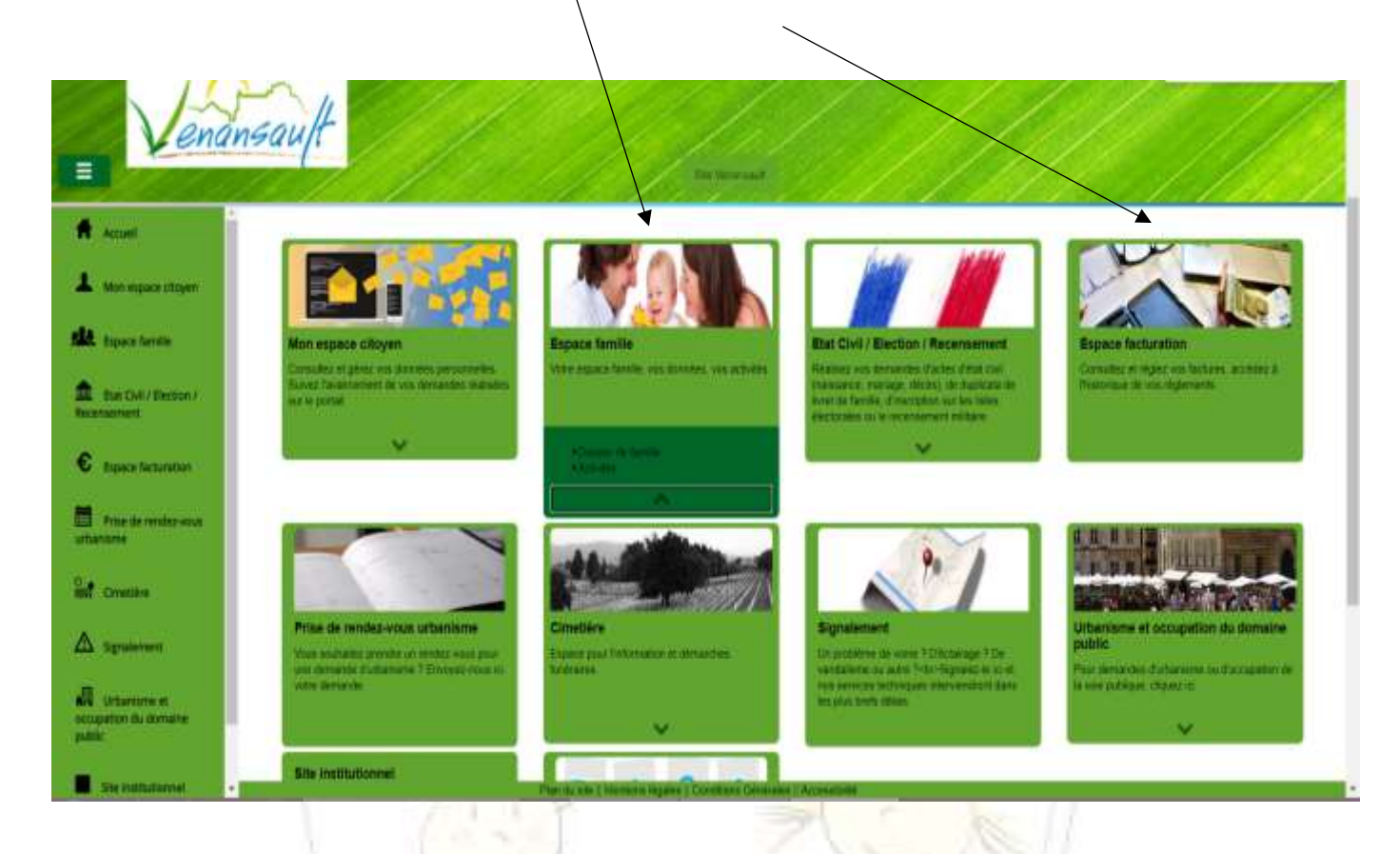

### **COMMENT RESERVER UN REPAS ?**

Pour réserver les repas, plusieurs possibilités s'offrent à vous. Vous pouvez opter lors de l'inscription en début ou en cours d'année pour un :

- Forfait 4 jours fixes, Forfait 3 jours fixes, Forfait 2 jours fixes (Inscription et forfait mis en place par la direction du restaurant scolaire)
- Et/ou les repas occasionnels (**réserver 48h avant la date souhaitée, sinon délai bloquant)**
	- Espace Famille, Activités, Réservations

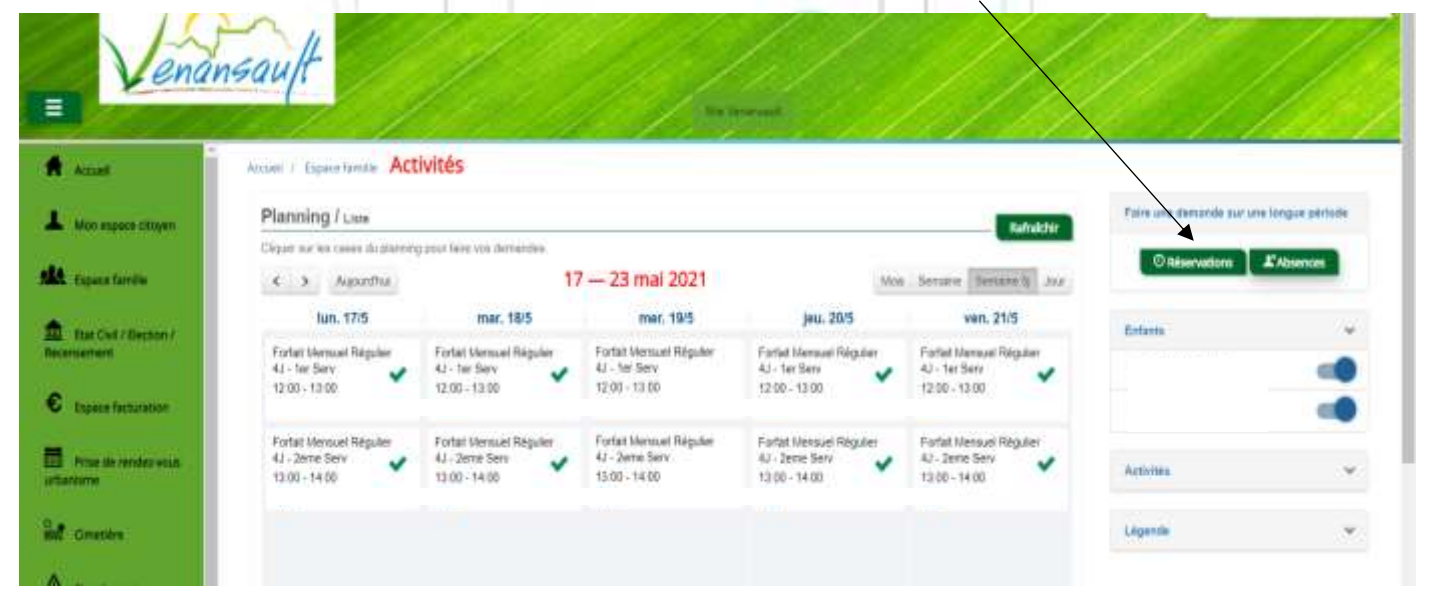

Pour réserver un REPAS OCCASIONNEL, cliquez sur "Réservation", Renseigner l'enfant, l'activité, la date prévue, puis cliquer sur DEMANDER.

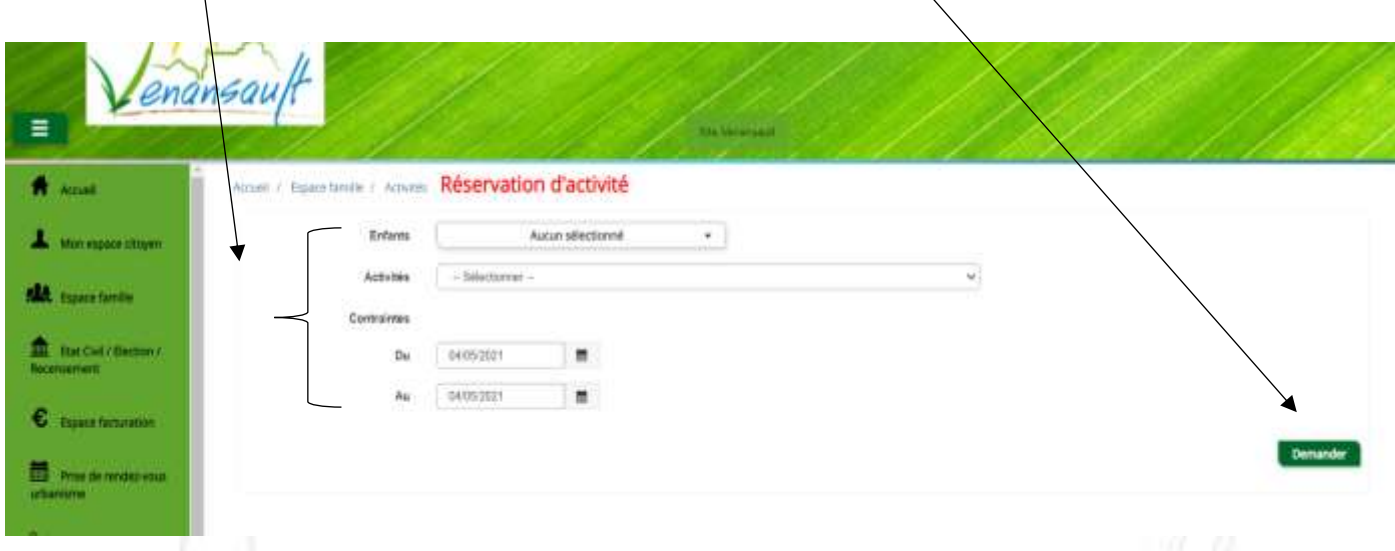

## **COMMENT ANNULER UN REPAS ou SIGNALER UNE ABSENCE ?**

*GANGE FOOT* 

Toute absence doit être signalée au restaurant scolaire pour éviter le gaspillage alimentaire **Au plus tard le jour J avant 9h du matin** (pas de lien direct avec les écoles et le centre de loisirs) *(Ex : un mot inscrit dans le cahier de l'enfant ne parvient pas jusqu'au restaurant scolaire et n'est donc pas pris en compte)*

Pour annuler un repas,

- Espace Famille, Activités,
- cliquez sur "Absences",

Renseigner l'enfant, l'activité, la date prévue, puis cliquer sur DEMANDER.

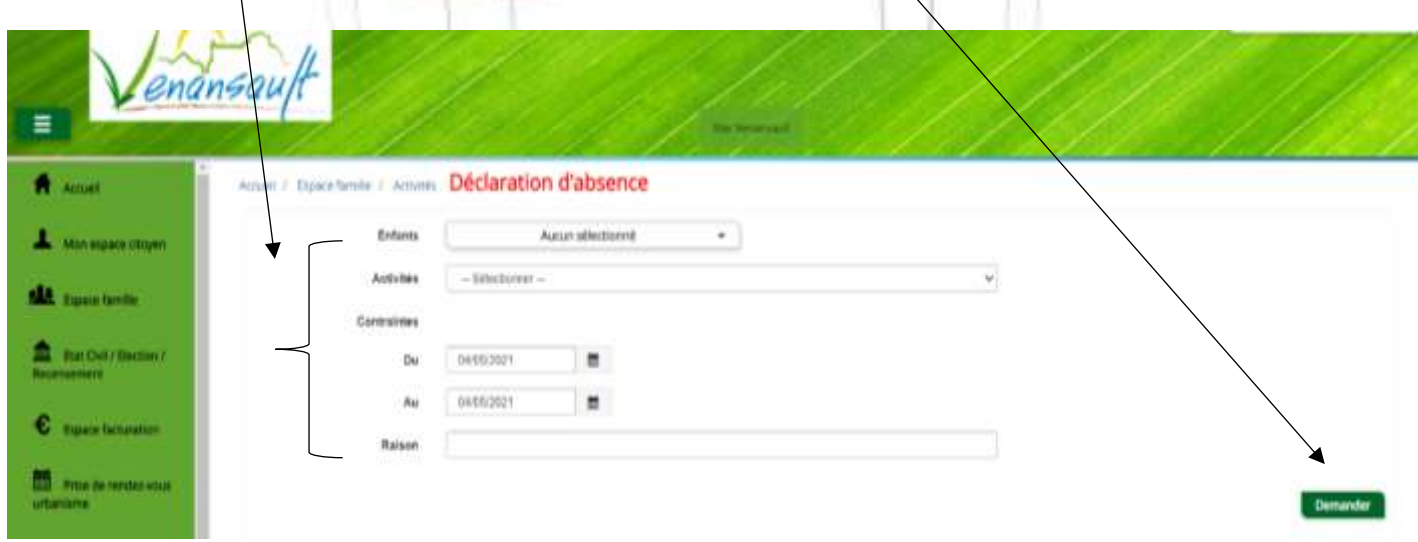

# **COMMENT ACCEDER A LA FACTURATION ?**

Depuis Septembre 2023, chaque début de mois, le Trésor Public envoie les factures par courrier à toutes les familles

Modalités de règlements :

**Prélèvement automatique** (mode de paiement à privilégier),

Les règlements sont à adresser à la : TRESORERIE YON-VENDEE, 30 rue Gaston RAMON, 85021 LA ROCHE SUR YON.

- **Par chèque à l'ordre du Trésor Publi**c. Joindre le coupon sans le coller, ni l'agrafer.
- **Chez un buraliste agréé** : liste consultable sur www.impots.gouv.fr/portail/paiement-proximite.
	- o Se munir du coupon de règlement avec le QR CODE.
	- **Par carte bancaire sur le site internet sécurisé** [http://ww.tipi.budget.gouv.fr](http://ww.tipi.budget.gouv.fr/)
		- o (les références demandées figurent sur la facture : n° facture, code collectivité, références)
- **Par téléphone** au 02.51.24.24.14.
- **Par virement** : TRESORERIE YON-VENDEE 30 rue Gaston RAMON 85021 LA ROCHE-SUR-YON
	- o RIB : 30001 00697 D8520000000 80 IBAN : FR28 3000 1006 97D8 5200 0000 080 BIC : BDFEFRPPCCT

Le paiement du mois de septembre sera prélevé ou réglé à terme échu le 15 du mois suivant. Les absences signalées seront déduites (en fonction du motif) dans le mois concerné

VOUS AVEZ DES QUESTIONS ? Contacter la directrice du restaurant scolaire par mail : **Mail** : cantine@venansault.com **Tél** : 02 51 07 31 55